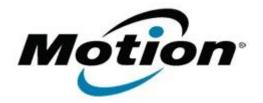

# Motion Computing Software Release Note

# Name C5t & F5t BIOS A05

File Name CF5t\_A05\_BIOS.zip

Release Date April 11, 2013

This Version A05

Replaces Version All previous versions

## Intended Users Motion Computing C5t and F5t users

Intended Product Motion Computing C5t and F5t Tablet PCs only

File Size 2 MB

Supported Windows 8 (32-bit/64-bit) Operating Windows 7 (32-bit/64-bit) System Windows XP (32-bit)

#### Fixes in this Release

- LCD brightness settings had been adjusted to conserve power.
- Cannot enter BIOS setup after S4 resume process is canceled.

Installation and Configuration Instructions

**Note:** Ensure the tablet is using AC power before installing the BIOS update.

## To install the C5t & F5t BIOS A05 update, perform the following steps:

- 1. Download the BIOS update to the directory location of your choice.
- 2. Unzip the file to a location on your local drive.
- 3. Double-click installer (.exe file) and follow the prompts.
- 4. The update process may take some time. Do not manually power off the tablet during the update.
- 5. The tablet will automatically shut down after installing the BIOS.

## Licensing

Refer to your applicable end user licensing agreement for usage terms.